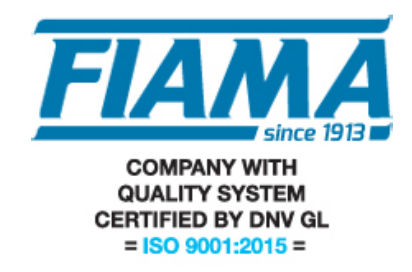

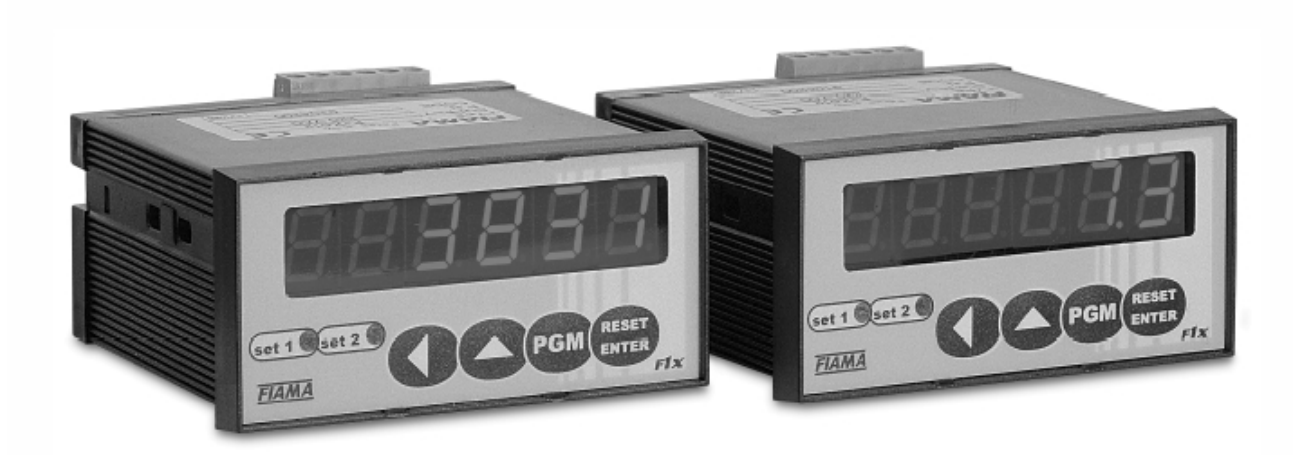

## MANUALE D'USO E MANUTENZIONE

# VISUALIZZATORE A MICROPROCESSORE CON INGRESSO SSI F1X5\_SSI

#### **Scopo del manuale**

Questo manuale è stato realizzato dal Costruttore per fornire le informazioni necessarie a coloro che, relativamente allo strumento, sono autorizzati a svolgere in sicurezza le attività d'installazione, manutenzione, smontaggio e smaltimento. Tutte le informazioni necessarie agli acquirenti ed ai progettisti, sono riportate nel "catalogo di vendita". Oltre a adottare le regole della buona tecnica di costruzione, le informazioni devono essere lette attentamente ed applicate in modo rigoroso. La non osservanza di dette informazioni può essere causa di rischi per la salute e la sicurezza delle persone e danni economici. Queste informazioni, realizzate dal Costruttore nella propria lingua originale (italiana), possono essere rese disponibili anche in altre lingue per soddisfare le esigenze legislative e/o commerciali. La documentazione deve essere custodita da persona responsabile allo scopo preposta, in un luogo idoneo, affinché essa risulti sempre disponibile per la consultazione nel miglior stato di conservazione. In caso di smarrimento o deterioramento, la documentazione sostitutiva dovrà essere richiesta direttamente al costruttore citando il codice del presente manuale. Il manuale rispecchia lo stato dell'arte al momento dell'immissione sul mercato dello strumento. Il costruttore si riserva comunque la facoltà di apportare modifiche, integrazioni o miglioramenti al manuale stesso, senza che ciò possa costituire motivo per ritenere la presente pubblicazione inadeguata.

#### **Identificazione dell'apparecchiatura**

La targhetta d'identificazione raffigurata è applicata sullo strumento. Per interpretare il codice identificativo dello strumento consultare il catalogo di vendita.

#### **Condizioni ambientali**

Temperatura ambiente: min. 0°C, max. + 50°C. È vietato utilizzare lo strumento, se non esplicitamente previsto allo scopo, in atmosfera potenzialmente esplosiva o dove sia prescritto l'uso di componenti antideflagranti.

#### **Stoccaggio**

Di seguito sono riportate alcune raccomandazioni a cui attenersi per lo stoccaggio dello strumento. Evitare ambienti con eccessiva umidità ed esposti ad intemperie (escludere aree all'aperto). Evitare il contatto diretto dello strumento con il suolo. Accatastare lo strumento nel suo imballo originale.

#### **Dichiarazione di conformità e marcatura CE**

Lo strumento risponde alle seguenti Direttive Comunitarie:

2014/30/UE Compatibilità elettromagnetica<br>2014/35/UE Bassa tensione

2014/35/UE Bassa tensione<br>2011/65/UE Restrizione sull'

Restrizione sull'uso di sostanze pericolose nelle apparecchiature elettriche ed elettroniche

## **Manutenzione**

L'apparecchio non richiede particolari interventi manutentivi eccetto la pulizia, che deve avvenire solo ed esclusivamente utilizzando uno straccio morbido inumidito con alcool etilico o acqua. Non utilizzare solventi derivati da idrocarburi (trielina, benzina, diluente, ecc.), l'uso di questi prodotti compromette irrimediabilmente il funzionamento dello strumento. Le riparazioni devono essere eseguite solo ed esclusivamente dal centro assistenza tecnica FIAMA.

#### **Tarature e verifiche**

Si consiglia di verificare la taratura dello strumento con periodicità, circa ogni anno di lavoro. Per eseguire la taratura si dovrà rifare la procedura di calibrazione indicata nel presente manuale.

#### **Modalità di richiesta assistenza**

Per qualsiasi richiesta d'assistenza tecnica rivolgersi direttamente alla rete di vendita del Costruttore segnalando i dati riportati sulla targhetta d'identificazione, le ore approssimative d'utilizzo ed il tipo di difetto riscontrato.

## **Responsabilità del costruttore**

Il costruttore declina ogni responsabilità in caso di:

- Uso dello strumento contrario alle leggi nazionali sulla sicurezza e sull'antinfortunistica;
- Errata installazione, mancata od errata osservanza delle istruzioni fornite nel presente manuale;
- Difetti d'alimentazione elettrica;
- Modifiche o manomissioni;
- Operazioni condotte da parte di personale non addestrato o inidoneo.

La sicurezza dello strumento dipende anche dalla scrupolosa osservazione delle prescrizioni indicate nel manuale, ed in particolare occorre: operare sempre nei limiti d'impiego dello strumento ed effettuare sempre una diligente manutenzione ordinaria.

• Adibire alle fasi, d'ispezione e di manutenzione, operatori addestrati allo scopo.

• Le configurazioni previste sul manuale sono le uniche ammesse.

• Non tentare di utilizzare lo stesso in disaccordo con le indicazioni fornite.

• Le istruzioni riportate in questo manuale non sostituiscono, ma compendiano gli obblighi della legislazione vigente sulle norme di sicurezza.

#### **Descrizione**

Lo strumento F1X5 SSI è un visualizzatore a sei cifre (scala di lettura –99999, +999999) con ingresso da trasduttori che utilizzano l'interfaccia SSI (encoder, righe ottiche, trasduttori di posizione, di pressione, ecc.). Tramite 4 tasti disposti sul pannello frontale, è possibile configurare tutti i parametri dello strumento, in particolare il tipo protocollo SSI (gray o binario), il numero di bit (selezionabili da 4 a 24), il fattore di scala, la modalità di reset/preset della quota, ecc.

Il visualizzatore può essere fornito in versione con due uscite a relè con soglie programmabili ed una porta RS232/RS485 per il colloquio con unità remote (PLC) in protocollo modbus.

Lo strumento mantiene i dati a macchina spenta tramite memoria non volatile EEPROM.

Il visualizzatore è realizzato in un contenitore da pannello 48x96 a norme DIN 43700.

## **Vista frontale**

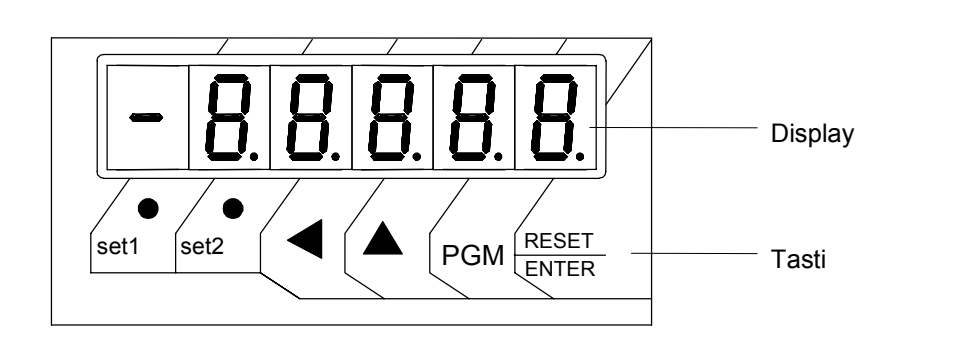

#### **Vista posteriore**

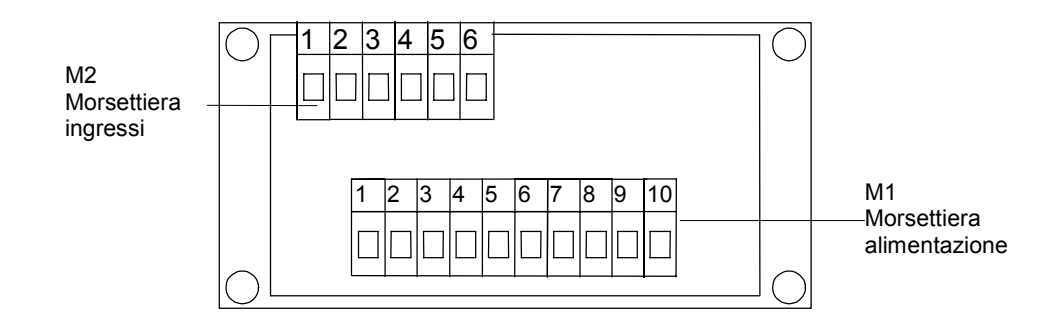

#### **Installazione**

Prima di installare, collegare od usare lo strumento leggere le seguenti avvertenze:

a) Collegare lo strumento seguendo scrupolosamente le indicazioni del manuale.

b) Effettuare le connessioni utilizzando sempre tipi di cavo adeguati ai limiti di tensione e corrente indicati nei dati tecnici.

c) Lo strumento NON è dotato d'interruttore On/Off, quindi si accende immediatamente all'applicazione dell'alimentazione; per esigenze di sicurezza le apparecchiature collegate permanentemente

all'alimentazione richiedono: interruttore sezionatore bifase contrassegnato da apposito marchio; che questo sia posto in vicinanza all'apparecchio e che possa essere facilmente raggiungibile dall'operatore; un singolo interruttore può comandare più apparecchi.

d) Se lo strumento è collegato ad apparati elettricamente NON isolati (es. termocoppie), si deve effettuare il collegamento di terra con uno specifico conduttore per evitare che questo avvenga direttamente tramite la struttura stessa della macchina.

e) Se lo strumento è utilizzato in applicazioni con rischio di danni a persone, macchine o materiali, è indispensabile il suo abbinamento con apparati ausiliari di allarme. E' consigliabile prevedere inoltre la possibilità di verifica d'intervento degli allarmi anche durante il regolare funzionamento.

f) È responsabilità dell'utilizzatore verificare, prima dell'uso, la corretta impostazione dei parametri dello strumento, per evitare danni a persone o cose.

g) Lo strumento NON può funzionare in ambienti con atmosfera pericolosa (infiammabile o esplosiva); può essere collegato ad elementi che operano in tale atmosfera solamente tramite appropriati e opportuni tipi di interfaccia, conformi alle locali norme di sicurezza vigenti.

h) Lo strumento contiene componenti sensibili alle cariche elettrostatiche, pertanto la manipolazione delle schede elettroniche in esso contenute deve essere effettuata con opportuni accorgimenti, al fine di evitare danni permanenti ai componenti stessi.

#### **Alimentazione**

a) Prima di collegare lo strumento verificare che la tensione di alimentazione rientri nei limiti ammessi e corrisponda a quella indicata sull'etichetta.

b) Eseguire i collegamenti elettrici con lo strumento non alimentato.

c) Per l'alimentazione di strumenti e sensori prevedere una linea di alimentazione separata da quella di potenza: se necessario utilizzare un trasformatore di isolamento.

d) La linea di alimentazione deve prevedere un dispositivo di sezionamento con fusibili a monte degli strumenti e non deve essere utilizzata per comandare relè, contattori ecc.

e) Se la tensione di rete è fortemente disturbata (commutazione di gruppi di potenza, motori, inverter, saldatrici, ecc.) utilizzare appositi filtri di rete.

f) Se è richiesto un collegamento di terra assicurarsi che l'impianto sia provvisto di un buon impianto di terra: tensione tra neutro e terra <1V e la resistenza < di 6 Ohm.

d) La linea di alimentazione deve prevedere un dispositivo di sezionamento con fusibili a monte degli strumenti e non deve essere utilizzata per comandare relè, contattori ecc.

e) Se la tensione di rete è fortemente disturbata (commutazione di gruppi di potenza, motori, inverter, saldatrici, ecc.) utilizzare appositi filtri di rete.

f) Se è richiesto un collegamento di terra assicurarsi che l'impianto sia provvisto di un buon impianto di terra: tensione tra neutro e terra <1V e la resistenza < di 6 Ohm.

#### **Collegamento ingressi e uscite**

a) Separare fisicamente i cavi degli ingressi da quelli di alimentazione, delle uscite e dai collegamenti di potenza; utilizzare cavi intrecciati e schermati, con schermo collegato a terra in un solo punto. b) Collegare le uscite di regolazione, di allarme (contattori, elettrovalvole, motori, ventilatori, etc.) montando gruppi RC (resistenza e condensatore in serie) in parallelo ai carichi induttivi che lavorano in alternata.

#### **Montaggio dello strumento**

Per eseguire una corretta installazione dello strumento è necessario seguire la procedura illustrata:

- 1. Inserire lo strumento nella foratura predisposta.
- 2. Avvitare la vite sul blocchetto di fissaggio.
- 3. Agganciare il blocchetto allo strumento, attraverso gli incastri
- 4. Bloccare lo strumento avvitando la vite dei due blocchetti.
- 5. Dopodiché effettuare i collegamenti elettrici.

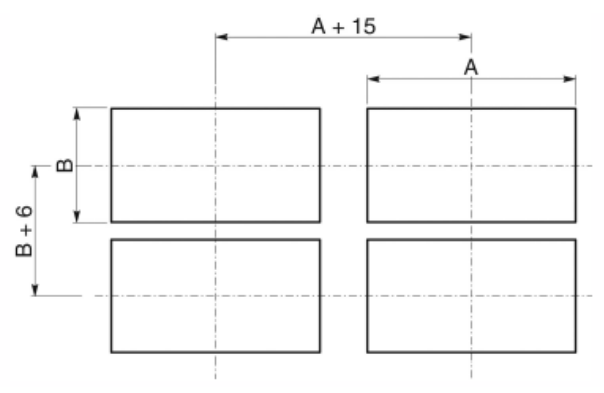

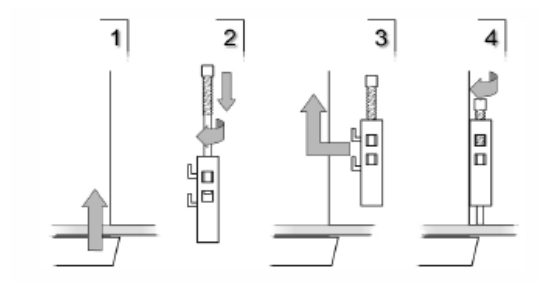

Per montare più strumenti affiancati è necessario rispettare gli interassi come illustrato nel disegno.Le quote A e B sono leggibili nelle dimensioni d'ingombro presenti nel manuale.

## **PROGRAMMAZIONE**

I tasti utilizzati per la programmazione sono i seguenti:

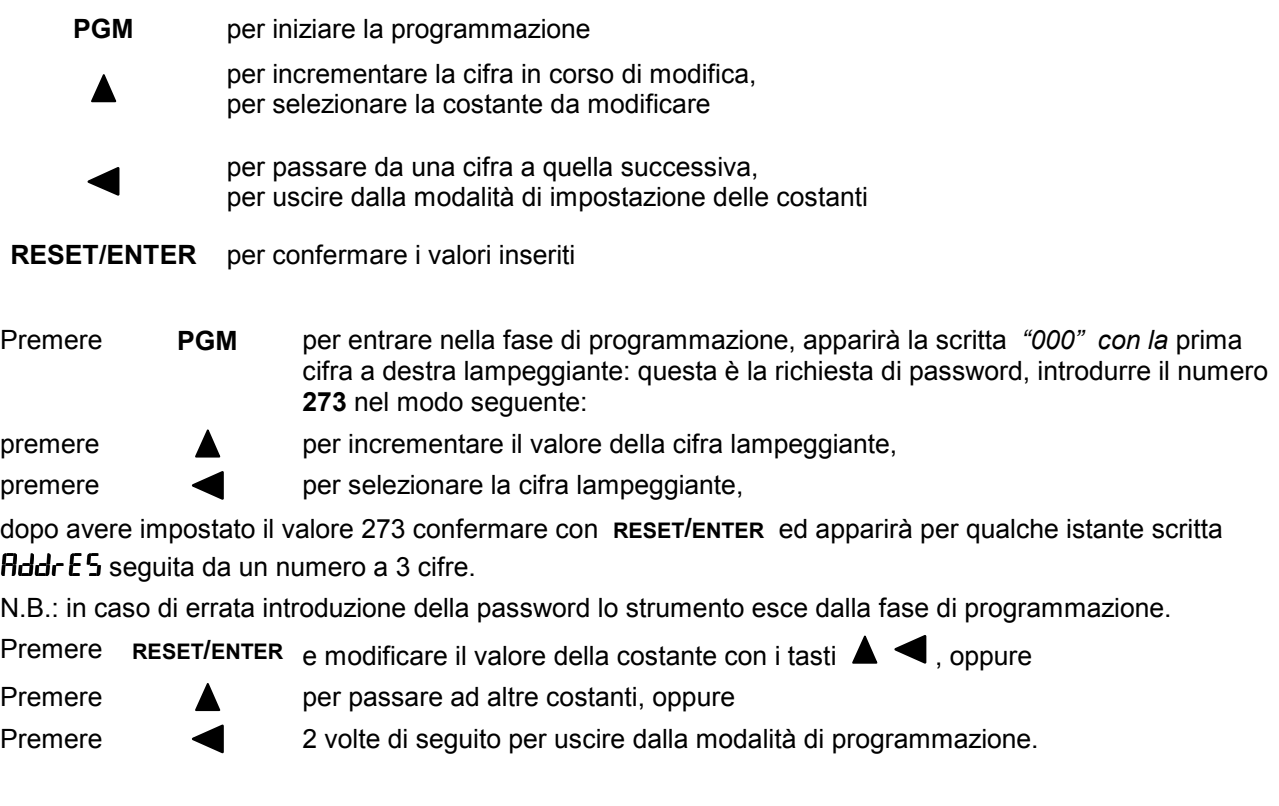

Le costanti da impostare, che una volta entrati in programmazione si possono scorrere con il tasto  $\blacktriangle$ , sono:

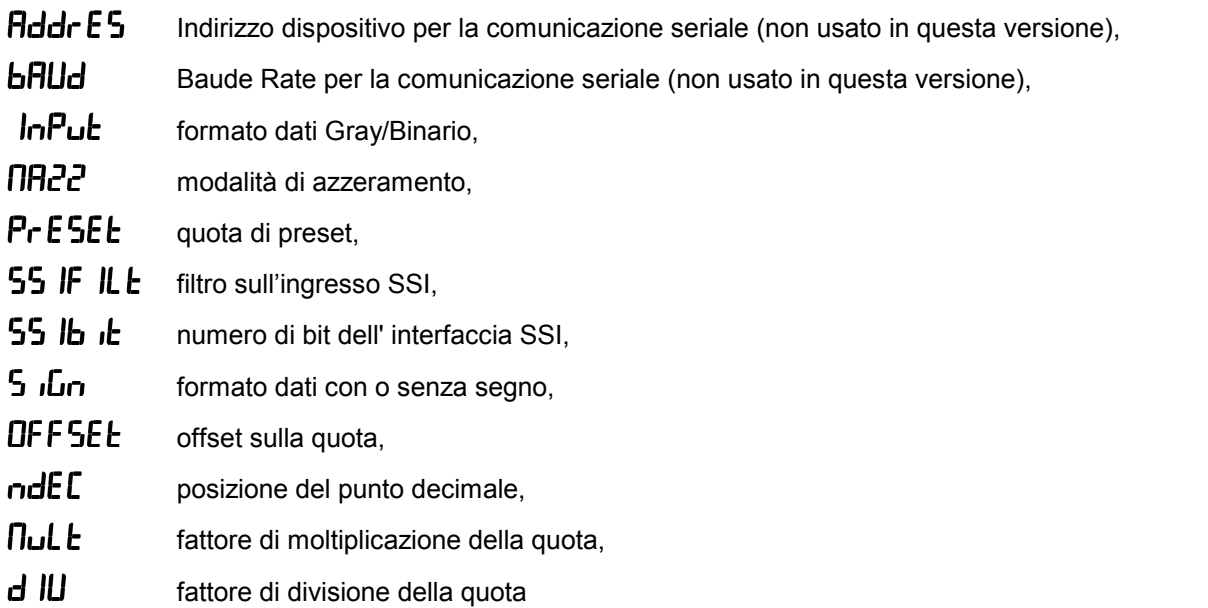

## **Significato delle costanti**

## **Addr E 5** Indirizzo dispositivo per la comunicazione seriale

Non usato in questa versione.

## **bflud** Baud rate per la comunicazione seriale

Non usato in questa versione.

## +0/ **Formato dati Gray/Binario**

Definisce il formato dati dell'interfaccia SSI: se vale 0 il formato è binario, se vale 1 il formato è Gray. Questo parametro va impostato in base al trasduttore collegato al visualizzatore.

## **Modalità di azzeramento**

L'impostazione della modalità di azzeramento consente di selezionare il comportamento dello strumento in seguito alla pressione del tasto RESET/ENTER o all'attivazione dell'ingresso RESET.

In base alla tabella seguente, scegliere la modalità di azzeramento desiderata:

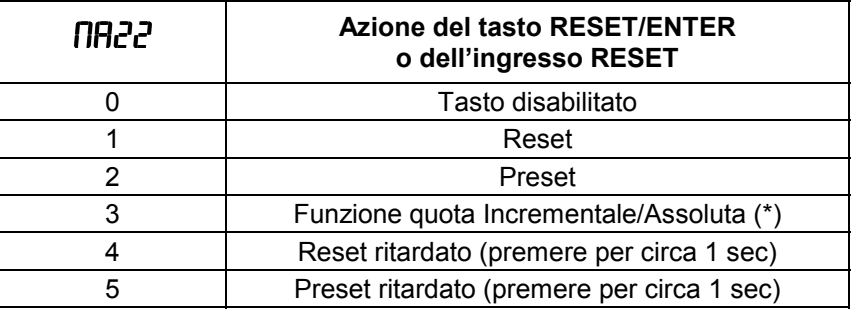

(\*) la funzione di quota assoluta/incrementale offre la possibilità di azzerare la quota in un punto, effettuare uno spostamento e quindi ripristinare la visualizzazione della quota assoluta.

Esempio: se la posizione attuale è 100 (quota assoluta) premendo RESET/ENTER o attivando l'ingresso di RESET, si passa in quota relativa, la quota sul display si azzera e lampeggia la prima cifra a destra per indicare la modalità di quota relativa. Effettuando uno spostamento di 50, sul display apparirà 50; premendo RESET/ENTER o attivando l'ingresso di RESET, sul display tornerà la quota assoluta che sarà 150 (= 100 + 50). Spegnendo lo strumento con quota relativa visualizzata, alla successiva accensione viene visualizzata la quota assoluta e la quota relativa viene persa.

## ./ **Quota di preset**

Lo strumento consente di impostare il valore che sarà visualizzato in seguito alla pressione del tasto RESET/ENTER secondo quanto riportato nella tabella di sopra M.Azz. "Modalità di azzeramento". I valori ammessi vanno da –999999 a 999999.

## / **Filtro sull'ingresso SSI**

Impostando 1 si attiva il filtro anti-rumore (se questa funzione è supportata dal trasduttore). Ad esempio con il trasduttore per banda magnetica assoluta MAT, la misura della quota avviene con un doppio Burst di lettura lasciando un intervallo minore di  $t_m$  (16µs) tra il primo ed il secondo Burst così che la quota non venga aggiornata tra le due letture. Di conseguenza se le due quote fossero diverse significherebbe che la lettura è stata alterata dal rumore e deve quindi essere ripetuta.

Impostando 0 (valore di default) questa funzione è disabilitata.

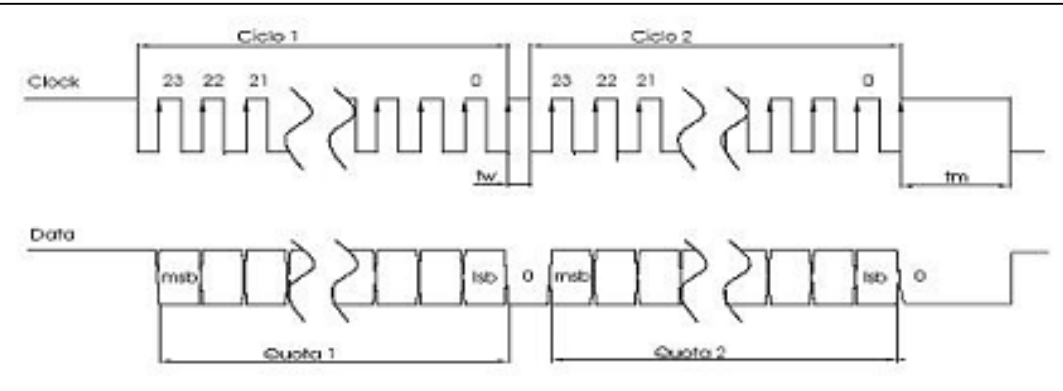

## #)/ **Numero di bit dell'interfaccia SSI**

Numero di bit del protocollo SSI da impostare in accordo con il valore richiesto dal trasduttore collegato al visualizzatore F1X5\_SSI. Tale valore può essere compreso tra 4 e 24. Valore di default: 24. Valore per trasduttore MAT: 24.

## )+ **Dato SSI con o senza segno**

Definisce la modalità di rappresentazione dei dati forniti dal trasduttore SSI. Esempio: con 5 ι Dn= 0, in una comunicazione a 4 bit in formato binario, la quota 1111 viene visualizzata come 15, altrimenti se  $\overline{5}$   $\overline{1}$ viene visualizzato –1 essendo i numeri negativi rappresentati in complemento a 2.

N.B: se il numero di bit è pari a 24 tutte le quote negative vengono comunque visualizzate con il segno negativo a prescindere del valore di  $\overline{5}$   $\overline{10}$   $\overline{10}$ . Valore per trasduttore MAT: 0

## / **Offset sulla quota visualizzata**

Mediante questa costante è possibile sommare o sottrarre un valore alla quota visualizzata sul display. Impostando un valore positivo, si sottrae tale valore alla quota visualizzata. Impostando un valore negativo, si somma tale valore alla quota visualizzata.

## nd**E** Posizione del punto decimale

Questa costante indica la posizione del punto decimale; impostare 0 per nessun decimale, 1 per 1 decimale, ecc… Valori ammessi: da 0 a 4.

## **nullaridata** Fattore di moltiplicazione della quota

Il visualizzatore è in grado di modificare il valore letto dal trasduttore moltiplicandolo per **nult** e dividendolo per d IU. Impostando opportunamente queste due costanti è possibile visualizzare sul display il valore desiderato. L'intervallo dei valori ammessi è 1 ÷ 999999. Valore di default 1.

## % **Fattore di divisione della quota**

Vedi sopra.

#### **Dimensioni di ingombro**

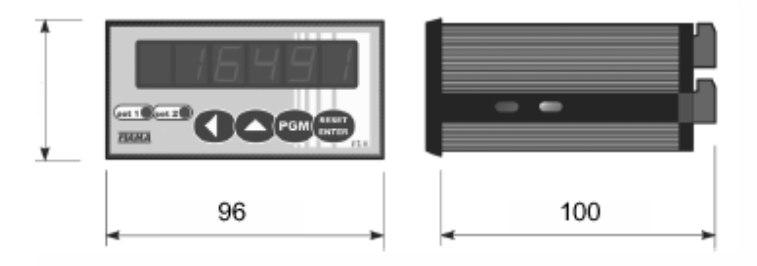

#### **Schema dei collegamenti**

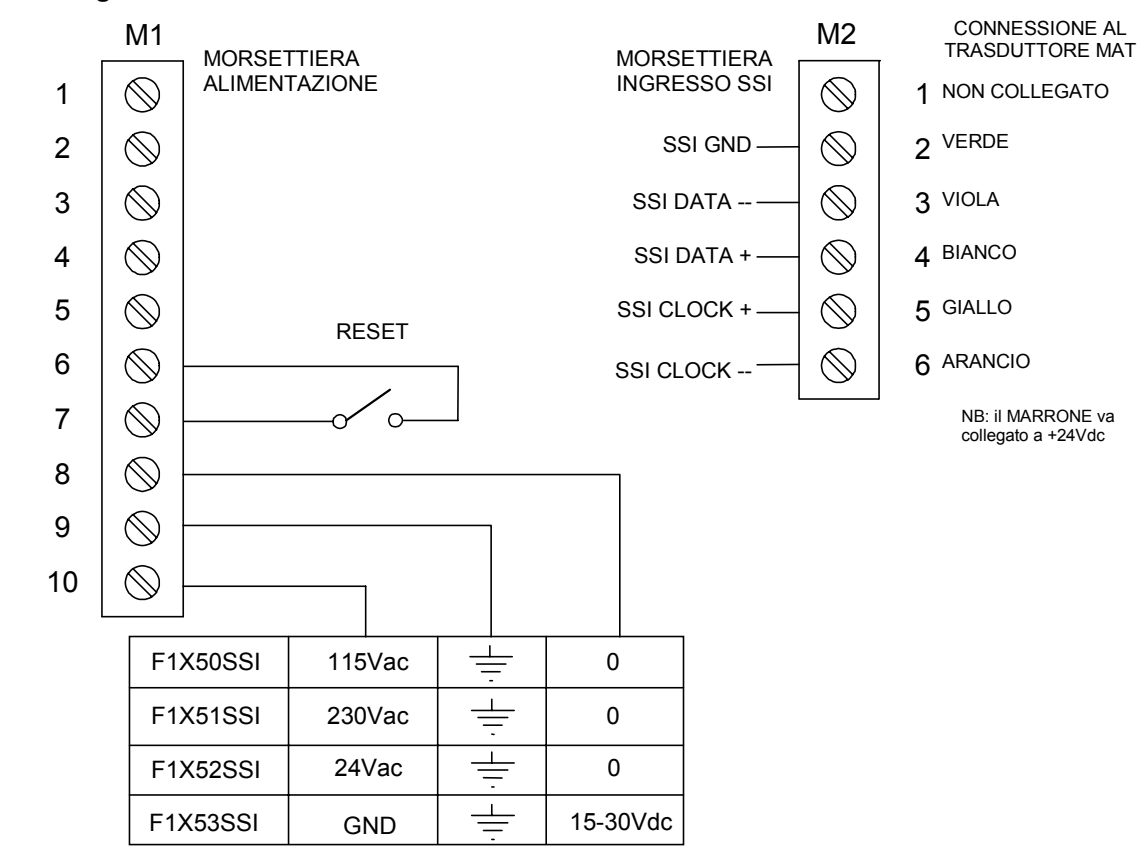

## **Caratteristiche tecniche**

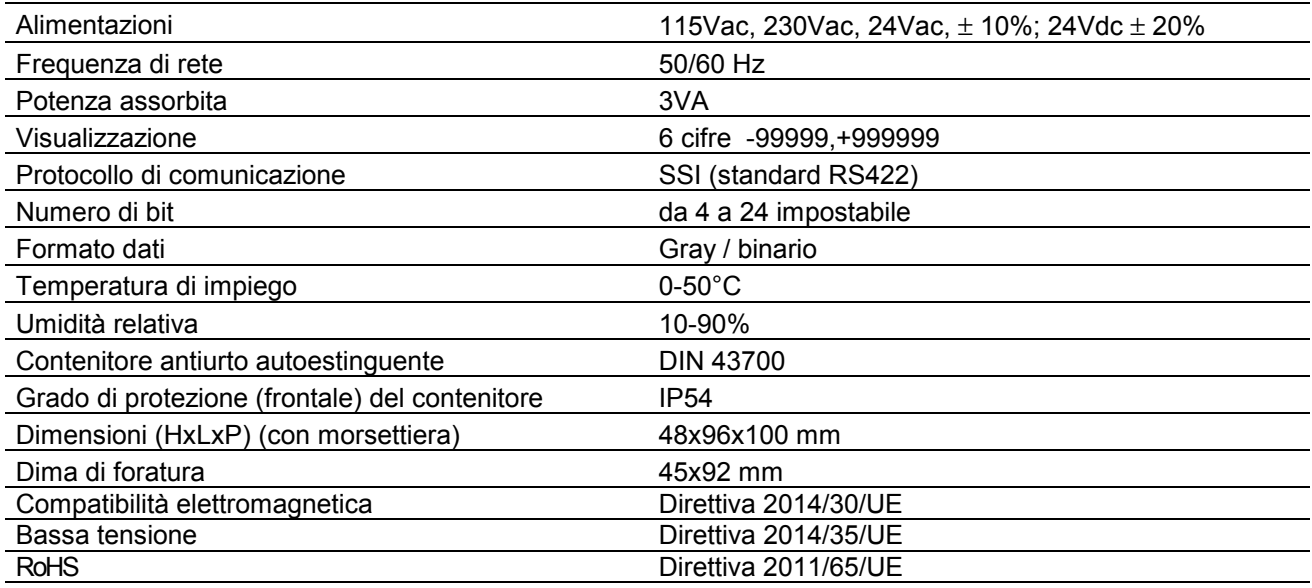

#### **Costruttore**

Ogni comunicazione verso il costruttore dovrà essere indirizzata a: FIAMA s.r.l., Via G. Di Vittorio, 5/A - 43016 San Pancrazio (Parma) - Italia Tel. (+39) 0521.672.341 - Fax. (+39) 0521.672.537 - e.mail: info@fiama.it - www.fiama.it

**La FIAMA srl non si ritiene responsabile per i danni a persone o cose derivati da manomissioni e da un uso errato ed in ogni caso non conforme alle caratteristiche dello strumento.**